## **TIM Datenbank Views**

Um mit dem Dashboard arbeiten zu können, müssen zuerst die entsprechenden Views angelegt werden. Die aktuellen Views finden können auf dem Download-Server **<http://download.tim-solutions.de>** entnommen werden und müssen entsprechend eingespielt werden. Sobald die Views angelegt sind, können diese mit Hilfe der beschriebenen [TIM](https://wiki.tim-solutions.de/doku.php?id=software:dashboard:dashboard_tablestructure) [Tabellenstruktur](https://wiki.tim-solutions.de/doku.php?id=software:dashboard:dashboard_tablestructure) für Auswertungen mit dem [TIM Dashboard](https://wiki.tim-solutions.de/doku.php?id=software:dashboard) verwendet werden.

Sollten die Views ausserhalb vom Dashboard genutzt werden, wird kein Ergebnis zurück gegeben, da die Views mit der Authentifizierung von TIM gekoppelt ist.

From: <https://wiki.tim-solutions.de/> - **TIM Wiki / [NEW TIM 6 Documentation](https://doc.tim-solutions.de)**

Permanent link: **[https://wiki.tim-solutions.de/doku.php?id=software:dashboard:dashboard\\_views](https://wiki.tim-solutions.de/doku.php?id=software:dashboard:dashboard_views)**

Last update: **2021/07/01 09:52**

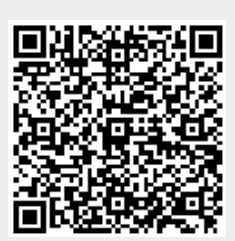